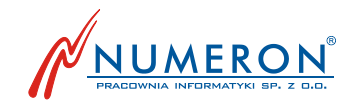

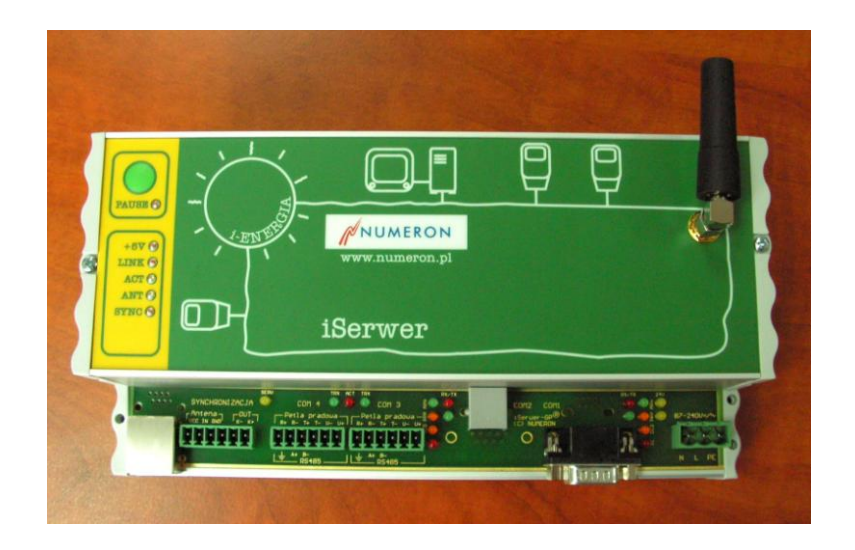

# iSerwer®-GP

# **Dokumentacja Techniczna**

wersja 1.1

Marzec 2012

42-202 Częstochowa ul. Wały Dwernickiego 117/121 tel. +48 34 361 00 86 fax +48 34 366 50 03 e-mail: numeron@numeron.pl www.numeron.pl NIP 573-24-67-438 IDS 151976882 KRS 0000145850 Pracownia Informatyki NUMERON Sp. z o.o.

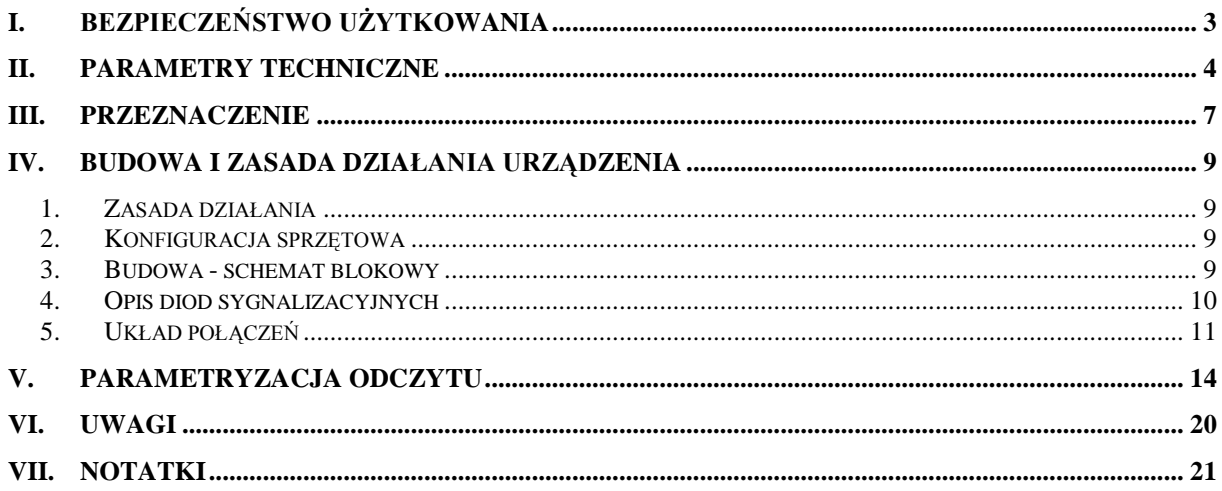

# <span id="page-2-0"></span>**I. Bezpieczeństwo użytkowania**

Urządzenie zostało zaprojektowane i wyprodukowane z najwyższą starannością o bezpieczeństwo osób instalujących i użytkujących. Dla zapewnienia bezpieczeństwa pracy, należy stosować się do wszelkich wskazań zawartych w tej instrukcji jak i instrukcjach obsługi urządzeń towarzyszących.

- 1. Przed rozpoczęciem pracy z urządzeniem należy zapoznać się z jego instrukcją obsługi.
- 2. Urządzenia elektryczne powinny być przechowywane i użytkowane w miejscach suchych, bez dostępu wody.
- 3. Do pracy z urządzeniami elektrycznymi należy używać przeznaczonych do tego izolowanych narzędzi.
- 4. Użytkując urządzenia elektryczne nie dotykaj gołymi rękami nieizolowanych części odbiornika.
- 5. Zabrania się dokonywania wszelkich napraw urządzeń elektrycznych , gdy urządzenie znajduje się pod napięciem.

#### Antena

- 1. Nie zbliżać anteny na niebezpieczną odległość do rozruszników serca, aparatów słuchowych, innych urządzeń medycznych, odbiorników RTV, magnetycznych nośników danych, przetworników akustycznych i innych urządzeń elektronicznych.
- 2. W przypadku umieszczenia anteny na zewnątrz obiektu, a w szczególności na parapetach budynków należy upewnić się, że element, na którym ustawiona jest antena jest trwale przytwierdzony do użytkowanego obiektu. Element ten musi być metalowy i płaski, tak by podstawa magnetyczna przylegała do niego całą powierzchnią.

Instalacja musi być wykonywana przez osoby posiadające odpowiednie kwalifikacje. W przypadku instalacji wymagającej wcześniejszego zatwierdzenia projektu należy przestrzegać jego zapisów.

Niedopuszczalne jest stosowanie w warunkach wymagających specjalnych obudów (pomieszczenia wilgotne i środowiska wybuchowe).

# <span id="page-3-0"></span>**II. Parametry techniczne**

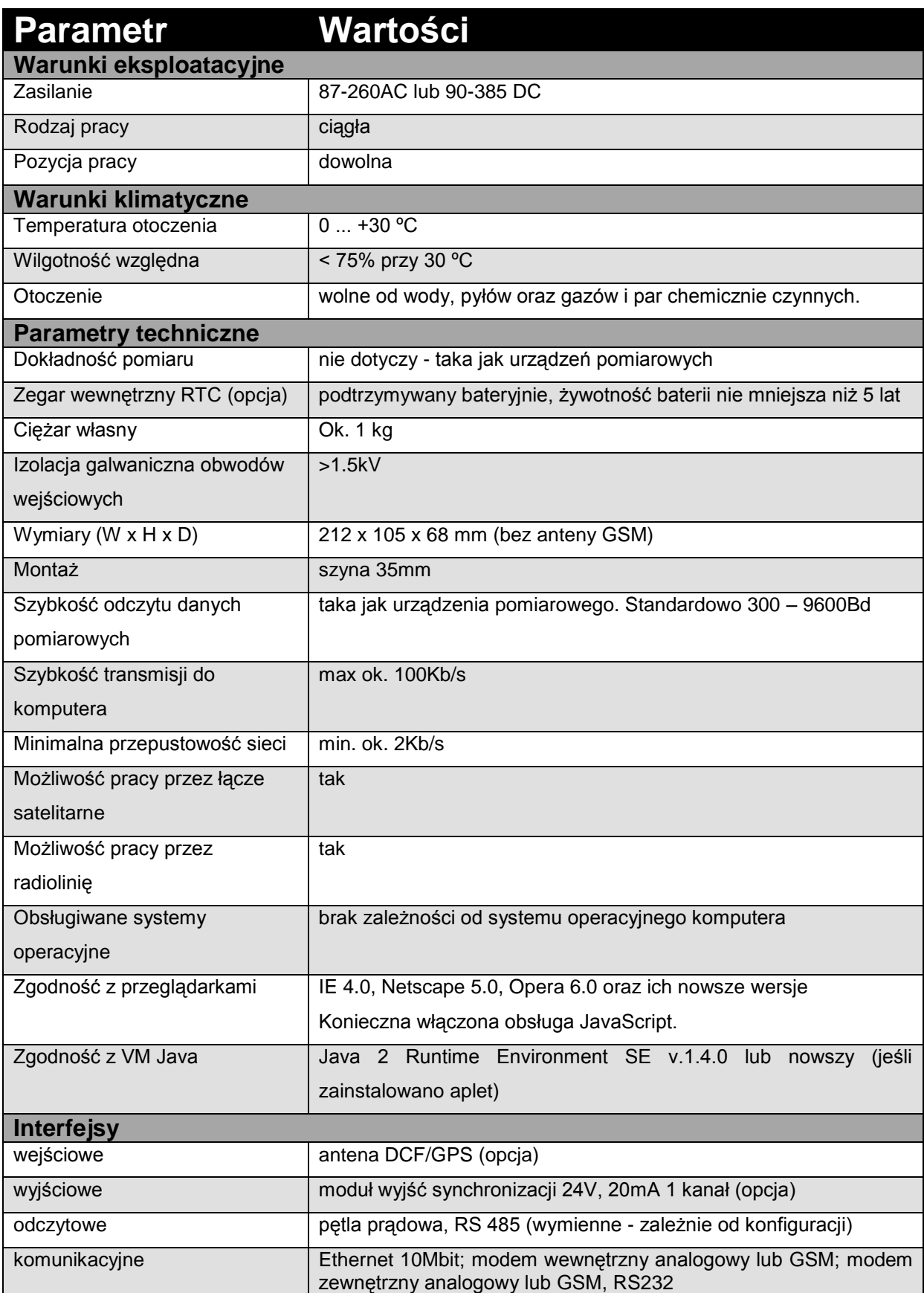

Obsługiwane urządzenia

- liczniki elektroniczne energii elektrycznej  $\bullet$
- rejestratory parametrów sieci zasilającej  $\bullet$
- inne na żądanie, bądź przez wbudowany konwerter RS / Ethernet (opcja)  $\bullet$

#### **UWAGA:**

W celu zapewnienia bezawaryjnej i długotrwałej pracy urządzenia zaleca się stosowanie odpowiednich ochronników przepięciowych po stronie zasilania oraz na linii telefonicznej. Gwarancja nie obejmuje uszkodzeń spowodowanych przepięciami typu atmosferycznego i łączeniowego.

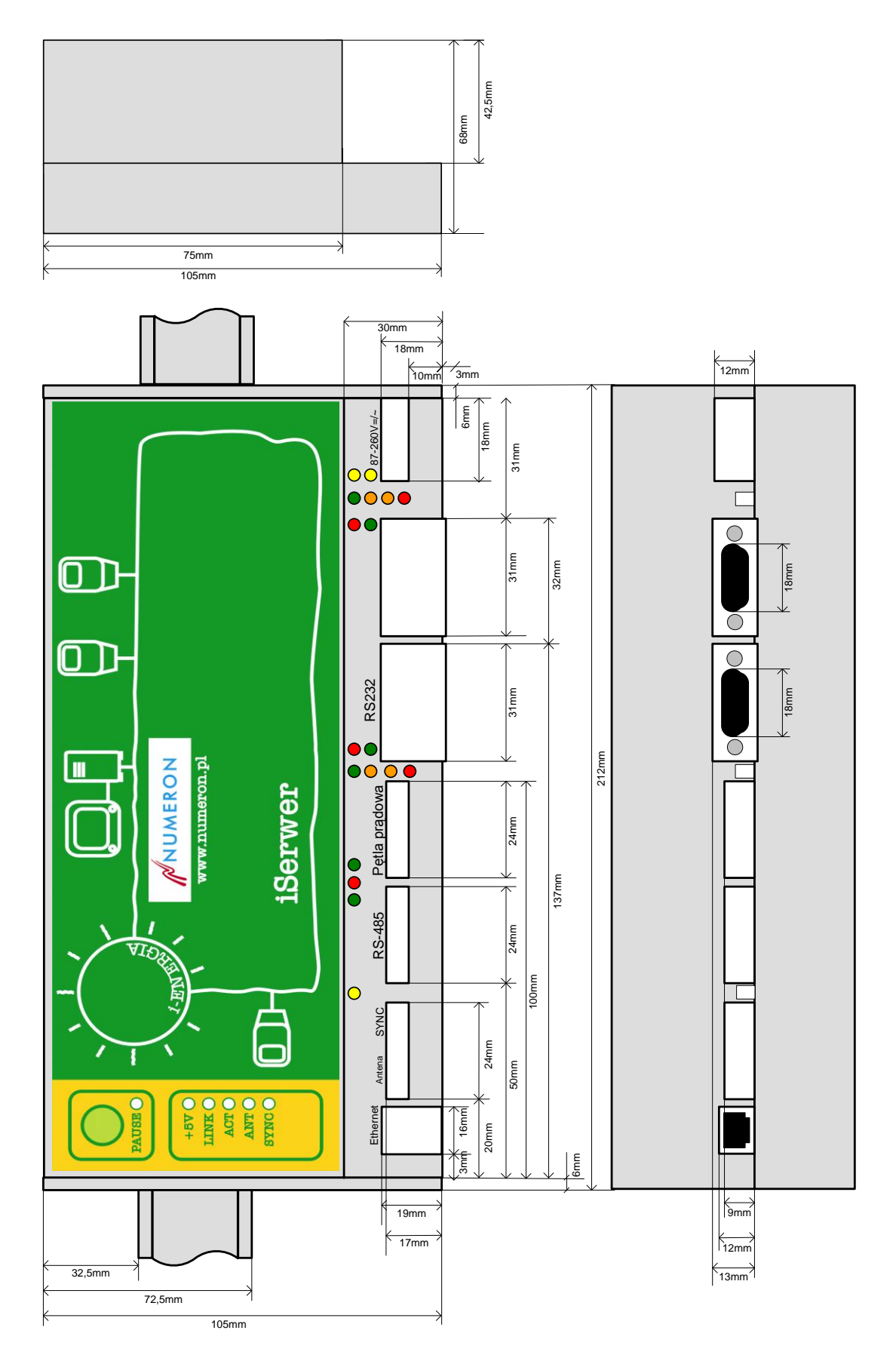

*Rysunek 1. Wymiary urządzenia iSerwer-GP*

# <span id="page-6-0"></span>**III.Przeznaczenie**

Urządzenie zapewnia szybki i wygodny dostęp do danych zbieranych przez urządzenia pomiarowe jak np. elektroniczne liczniki energii elektrycznej lub innych mediów czy też rejestratorów.

Dane udostępniane są dla wielu klientów jednocześnie, co nie jest możliwe w przypadku samego urządzenia pomiarowego, które może być odczytywane w danej chwili tylko przez jednego użytkownika.

Równoczesność odczytu zapewniona jest poprzez akwizycję danych przez serwer i udostępnianie gotowych danych jako pliki. Pliki mają standardową budowę odpowiednią dla danego typu urządzenia pomiarowego lub ich budowa jest opisana, jeżeli nie narusza to własności intelektualnej właścicieli protokołu komunikacyjnego. W przeciwnym wypadku opis protokołu może być dostępny u producenta danego typu urządzenia pomiarowego.

Jako medium transmisyjne iSerwer-GP wykorzystuje Ethernet, komutowaną sieć telefoniczną, sieć GSM oraz GPRS.

Właściwościami, które wyróżniają iSerwer-GP z dostępnych na rynku urządzeń służących do odczytu danych z liczników energii elektrycznej są:

- Wbudowane modeny analogowy i/lub GSM
- Do trzech dróg transmisji sieć komputerowa, analogowa linia telefoniczna, sieć GSM
- Odczyt do 8 szt. liczników
- Wielodostęp do danych umożliwia korzystanie z tych samych odczytów wielu klientom jednocześnie
- Możliwość podłączenia praktycznie dowolnego typu modemu od zwykłych modemów 2400 do modemów pracujących w standardzie V90, a na modemach GSM obsługujących technologię GPRS kończąc.
- Transmisja na maksymalnej, możliwej do uzyskania prędkości transmisji danych z licznika dzięki mechanizmowi buforowania danych, ich transmisja z iSerwer-GP nie jest ograniczona prędkością transmisji z licznika. Na przykład transmisja pełnego pliku z licznika ZMB (ok. 200kb) trwa na prędkości 57600 bodów około 40 sekund, wobec 8-9 minut na prędkości 4800 bodów.
- Możliwość odczytu danych z urządzeń pomiarowych bez znajomości ich wewnętrznego protokołu transmisji. iSerwer-GP zna protokół transmisji licznika aby odczytać z niego dane i umieścić je w swoim buforze.
- Możliwość zdalnej zmiany przez użytkownika dowolnych parametrów pracy iSerwer-GP nie jest do tego wymagana interwencja serwisu producenta ani specjalistyczne oprogramowanie wystarczy zwykły terminal lub przeglądarka internetowa.

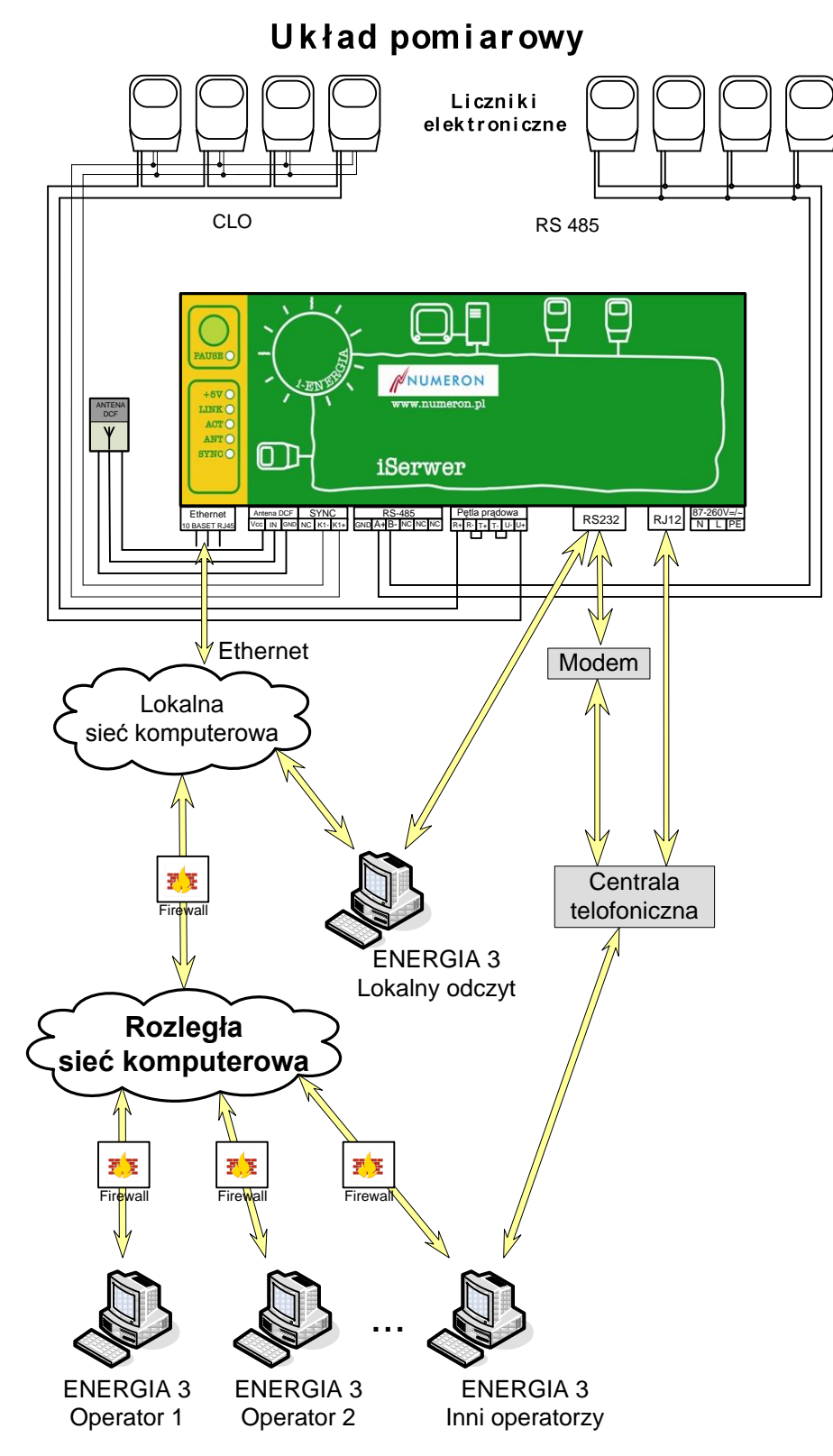

*Rysunek 2: Przykład zastosowania.*

# <span id="page-8-0"></span>**IV. Budowa i zasada działania urządzenia**

# **1. Zasada działania**

<span id="page-8-1"></span>iSerwer-GP zbudowany jest w oparciu o specjalizowany mikrokontroler. Wyposażony jest w dwa porty szeregowe zakończone interfejsem pętli prądowej CLO lub RS485. Urządzenia pomiarowe podłączone do odpowiednich interfejsów odczytywane są poprzez mikroprocesor, a dane zapisywane zostają na dysku elektronicznym w postaci plików.

Pliki te serwer udostępnia dla aplikacji klienckich na kilka sposobów:

- przez serwer FTP
- przez serwer WWW
- $\bullet$ przez porty TCP/IP
- przez połączenie modemowe  $\bullet$
- lokalnie przez złącze RS232
- GSM

<span id="page-8-2"></span>Najprostszą drogą jest komunikacja przez przeglądarkę (WWW), a najszybszą port TCP/IP.

### **2. Konfiguracja sprzętowa**

iSerwer-GP wyposażony jest w dwa wejścia szeregowe – porty COM3 i COM4, na których może być zainstalowana kombinacja dwóch interfejsów spośród:

- CLO pętla prądowa.
- RS 485.
- Interfeisy mogą być zestawione w następujących konfiguracjąch:
- 1 x CLO  $\bullet$
- 1 x RS 485  $\bullet$
- $\bullet$  $2 \times CLO$
- 2 x RS 485  $\bullet$
- 1 x CLO, 1 x RS 485

Urządzenie posiada również dwa wyjścia komunikacyjne – porty COM1 i COM2, na który mogą być umieszczone złącza typu RJ45 lub D-SUB9 (RS232) wykorzystywane do komunikacji przez modemy zewnętrzne i/lub złącza RJ12 do linii telefonicznej analogowej

W konfiguracji możliwe jest zastosowanie jednocześnie do dwóch modemów (modem wewnętrzny analogowy lub GSM oraz zewnętrzny analogowy lub GSM)

Wszystkie w/w konfiguracje urządzenia iSerwer-GP są wyposażone moduł Ethernetowy – wtyk RJ45. oraz opcjonalnie w moduł synchronizacji czasu DCF/GPS.

### **3. Budowa - schemat blokowy**

<span id="page-8-3"></span>Urządzenie składa się z kilku bloków funkcjonalnych wśród których można wyróżnić:

- moduł mikroprocesora (CPU)  $\bullet$
- moduł pętli prądowej (CLO)  $\bullet$
- moduł RS485  $\bullet$
- moduł synchronizacji  $\bullet$
- moduł zasilania  $\bullet$
- moduł sygnalizacji (na płycie czołowej)  $\bullet$
- moduł komunikacji

*Moduł mikroprocesora* zawiera kompletny układ mikrokomputera wraz z urządzeniami peryferyjnymi do komunikacji z otoczeniem. Realizuje program zawarty w pamięci nieulotnej. Rezultaty odczytów urządzeń pomiarowych zapisuje do pamięci stałej (dysk elektroniczny) i realizuje funkcje serwera udostępniającego zebrane dane.

*Moduł pętli prądowej* jest konwerterem sygnału RS232 na standard pętli prądowej 20mA. Wykorzystywany jest do odczytu urządzeń wyposażonych w interfejs CLO.

*Moduł RS485* służy do zmiany standardu RS232 na RS485. Przeznaczony jest do odczytu urządzeń posiadających interfejs RS485.

*Moduł synchronizacji* posiada trzy główne zastosowania. Pracuje jako:

- zegar DCF/GPS  $\bullet$
- zegar systemu mikroprocesorowego
- synchronizator urządzeń zewnętrznych

Aby moduł mógł pracować jako zegar czasu atomowego konieczne jest podłączenie zewnętrznej anteny do odbioru sygnału radiowego DCF z Frankfurtu lub anteny GPS. Po odebraniu poprawnego czasu ustawiany jest wewnętrzny zegar RTC. Zegar ten służy również do synchronizacji czasu serwera.Czas wewnętrznego zegara RTC jest podstawą do wysyłania impulsów synchronizujących czas w zewnętrznych urządzeniach. Impulsy wysyłane są co 15 minut przez czas do dwóch dni od ostatniego zsynchronizowania wewnętrznego zegara RTC.

<span id="page-9-0"></span>*Moduł sygnalizacji* umieszczony na płycie czołowej urządzenia zawiera diody świecące sygnalizujące stan pracy urządzenia.

# **PAUSE** NUMERON **+5V** Ethernet SYNCHRONIZACJA **LINK**O **ANT** VECT TREET AND THE SERV COM3 **COM3 COM2 COM2 COM2 COM3 COM2 COM2 COM3 COM2 COM3 COM2 COM3 COM2 COM3 COM3 COM2 COM4 COM**<br>
Antena OUT **RS-485 Petla pradowa ACT RS232 C**  $\frac{1}{2}$  **C**  $\frac$ COM O O COM STREAM COM COM COM COM COM COM COM STREAM COM STREAM COM STREAM COM STREAM COM STREAM COM STREAM COM STREAM COM STREAM COM STREAM COM STREAM COM STREAM COM STREAM COM STREAM COM STREAM COM STREAM COM STREAM COM RI DCD PPP APN RI DCD PPP APN

# **4. Opis diod sygnalizacyjnych**

- **+5V –** sygnalizuje zasilanie urządzenia
- **LINK –** świecenie tej diody sygnalizuje połączenie z siecią komputerową
- **ACT –** błyskanie oznacza aktywność interfejsu sieci komputerowej
- **ANT –** sygnalizacja impulsów/danych z anteny DCF/GPS
- **SYNC –** dioda świeci jeżeli moduł synchronizacji jest zsynchronizowany
- **PAUSE –** świeci po wprowadzeniu urządzenia w stan przerwania odczytu ( naciśnięcie klawisza PAUSE na ok. 3 sek.), stan ten trwa przez 15 minut w tym czasie można dokonać lokalnego odczytu liczników głowicą optyczną. Dotyczy tylko niektórych typów liczników ( opcja )
- **TRX** sygnalizacja transmisji danych z urządzenia pomiarowego COM3 / COM4<br>**ACT** sygnalizacja transmisji danych z modułu odczytowego do głównego proce
- **ACT** sygnalizacja transmisji danych z modułu odczytowego do głównego procesora
- **RX/TX** sygnalizacja transmisji danych na portach COM1 / COM2
- **RI**  sygnalizacja wywołania połączenia modemowego
- **DCD** sygnalizacja nawiązania połączenia modemowego<br>**PPP** sygnalizacja transmisii danych poprzez połączenie
- **PPP** sygnalizacja transmisji danych poprzez połączenie modemowe w protokole PPP
- **APN** sygnalizuje zalogowanie się urządzenia do APN-a (wydzielonego punktu dostępowego)

*Moduł komunikacji* umożliwia wielodostęp do danych, zarejestrowanych przez iSerwer-GP. Wielodostępność jest realizowana przez sieć Ethernet.

Dodatkowo możliwy jest dostęp dla dwóch użytkowników przez dwa modemy zamontowane na portach Com1 i Com2. Możliwe jest zamontowanie modemu analogowego lub GSM, wewnętrznego lub zewnętrznego. Modem GSM może działać w standardzie GPRS lub GSM. Konfiguracja modułu komunikacji odbywa się przez strony WWW i jest opisana w oddzielnym rozdziale tego dokumentu.

<span id="page-10-0"></span>*Moduł zasilacza* dostarcza napięć zasilających do całego urządzenia iSerwer-GP.

# **5. Układ połączeń**

#### *Moduł synchronizacji*

Do zacisków oznaczonych jako "Antena " podłączamy zewnętrzną antenę do odbioru sygnału radiowego niosącego informację o czasie.

Podłączenie przewodów:

- lewy zacisk zasilanie anteny
- środkowy zacisk sygnał z anteny
- prawy zacisk masa (ekran) przewodu antenowego

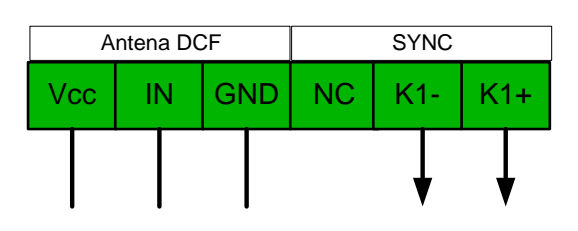

*Rysunek 3: Gniazdo anteny DCF/GPS i synchronizacji.*

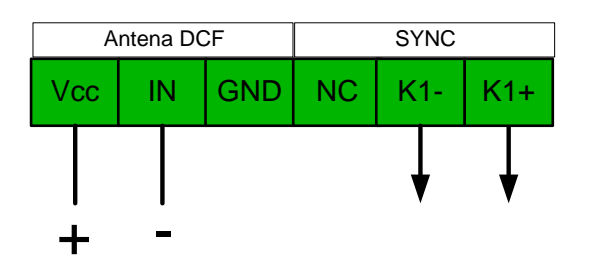

*Rysunek 4: Podłączenie anteny dwuprzewodowej.*

Zaciski wyjściowe impulsów synchronizacji oznaczone są jako K+ oraz K-.

Impuls wyjściowy wykonany jest w standardzie negatywnym 50 ms, mogą być tez inne opcje np. 2 sek.

#### *Moduł pętli prądowej*

W zależności od rodzaju linii transmisyjnej może pracować w układzie dwu lub czteroprzewodowym. Oznaczenie zacisków:

- odbiornik pętli (R+, R-)  $\bullet$
- nadajnik pętli (T+, T-)
- źródło prądowe (U+, U-)

Standardowym trybem pracy jest układ dwuprzewodowy.

#### **Pętla prądowa dwuprzewodowa.**

#### **Podłączenie urządzeń z aktywnym wyjściem pętli prądowej.**

W tym trybie należy zewrzeć zaciski R- z T+ oraz T- z U- a skrajne R+ i U+ podłączyć do urządzenia .

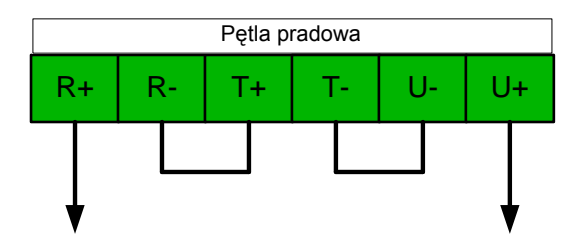

*Rysunek 5: Aktywna pętla prądowa*

#### **Podłączenie urządzeń z pasywnym wyjściem pętli prądowej.**

Źródło prądowe należy pominąć i po zwarciu zacisków R- z T+ podłączyć do urządzenia zaciski R+ oraz T-.

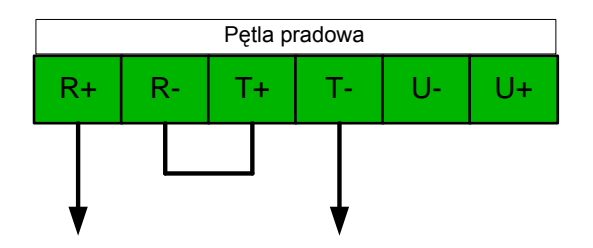

*Rysunek 6: Pasywna pętla prądowa*

#### **Pętla prądowa czteroprzewodowa.**

W tym trybie obie linie (nadawcza i odbiorcza) są zasilane z oddzielnych źródeł. Standardowo zasilanie podłączane jest do linii nadawczej po każdej stronie linii transmisyjnej.

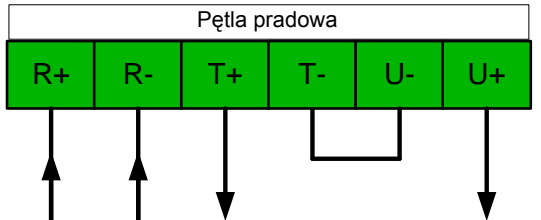

*Rysunek 7: Gniazdo pętli prądowej czteroprzewodowej*

#### *Interfejs RS485*

Interfejs ten posiada 3 zaciski oznaczone GND, A, B. Może pracować w trybie 2 lub 3 przewodowym.

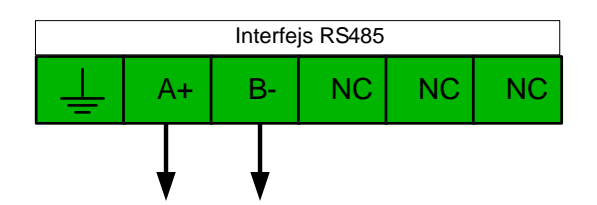

*Rysunek 8: Gniazdo interfejsu RS485 – interfejs dwuprzewodowy*

Przykład podłączenia urządzeń wyposażonych w dwuprzewodowy interfejs RS485.

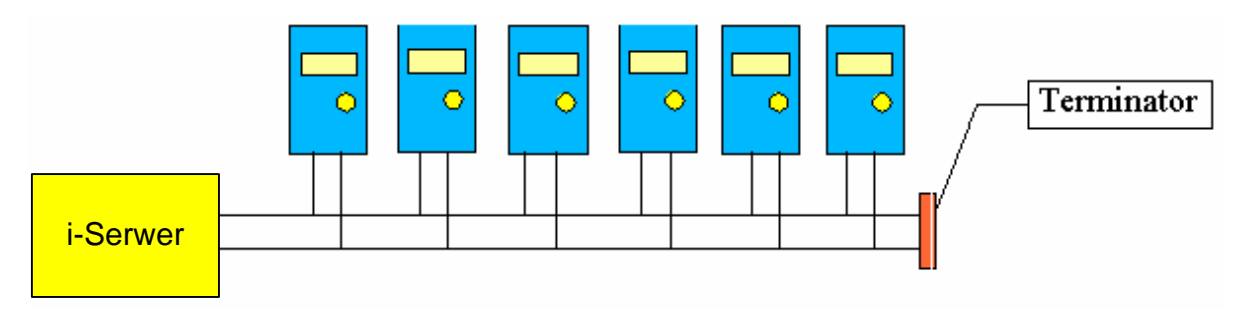

*Rysunek 9. Przykład podłączenia urządzeń do RS485*

#### *Moduł komunikacji*

Dla komunikacji poprzez sieć komputerową zamontowano gniazdo RJ45, dla modemu zewnętrznego wtyk D-Sub 9, natomiast w przypadku modemu wewnętrznego zastosowano gniazdo RJ12.

# <span id="page-13-0"></span>**V. Parametryzacja odczytu**

Aby dokonać jakichkolwiek zmian nastaw serwera należy się zalogować jako administrator. W nowych urządzeniach domyślnie ustawiono: Użytkownik: admin

Hasło: adm

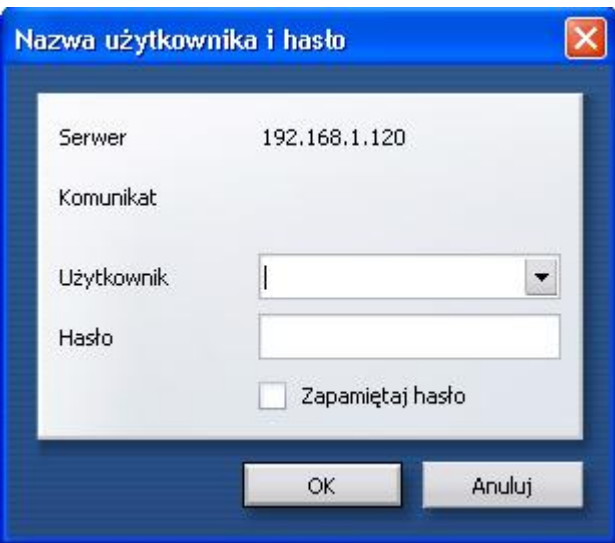

Po poprawnym zalogowaniu do serwera zostanie wyświetlona strona główna.

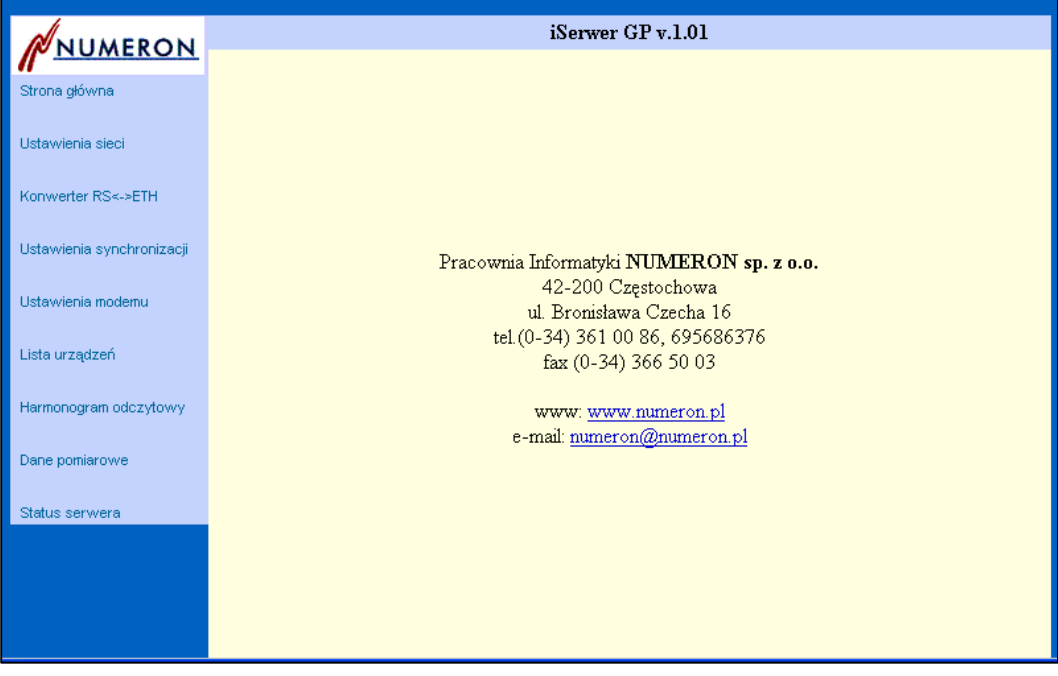

#### **Ustawienia sieci**

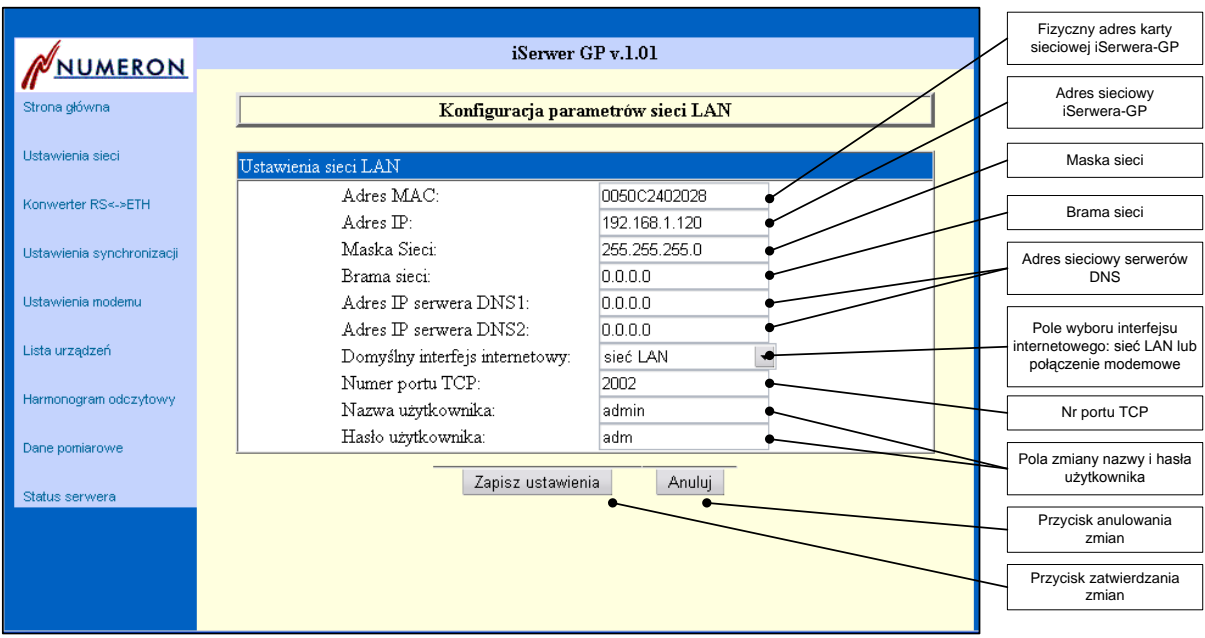

#### **Konwerter RS<->ETH**

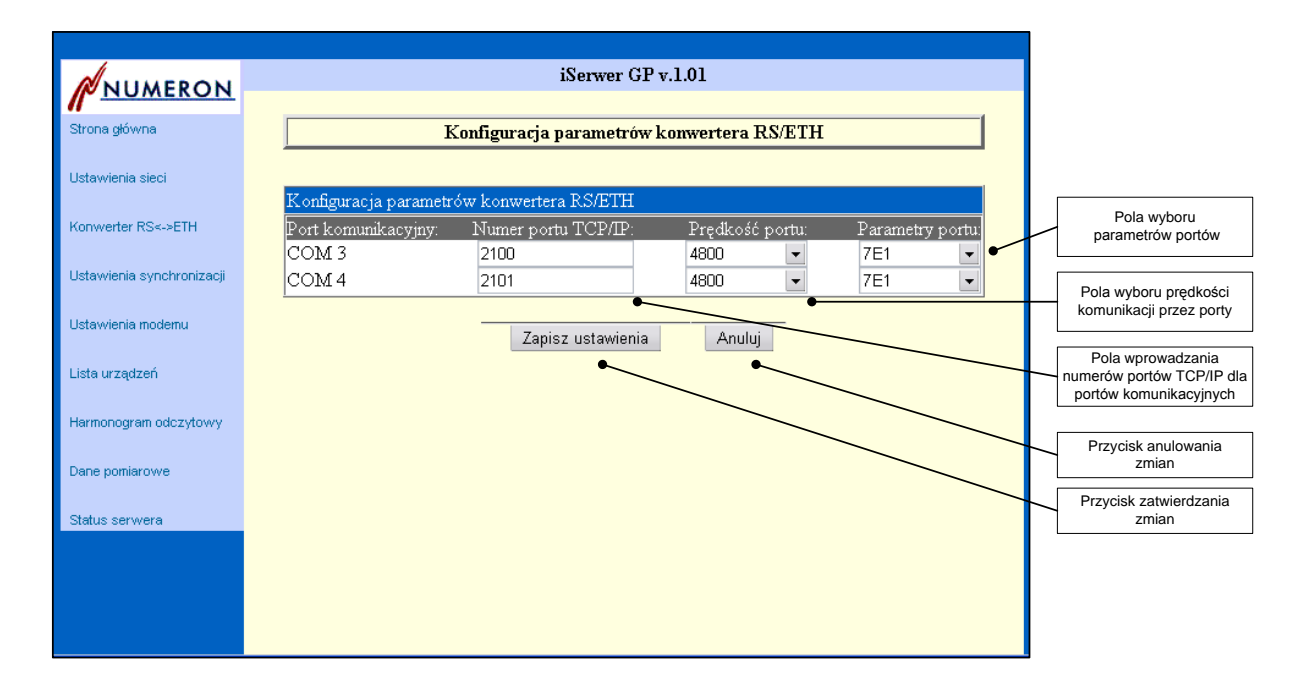

#### **Ustawienia synchronizacji**

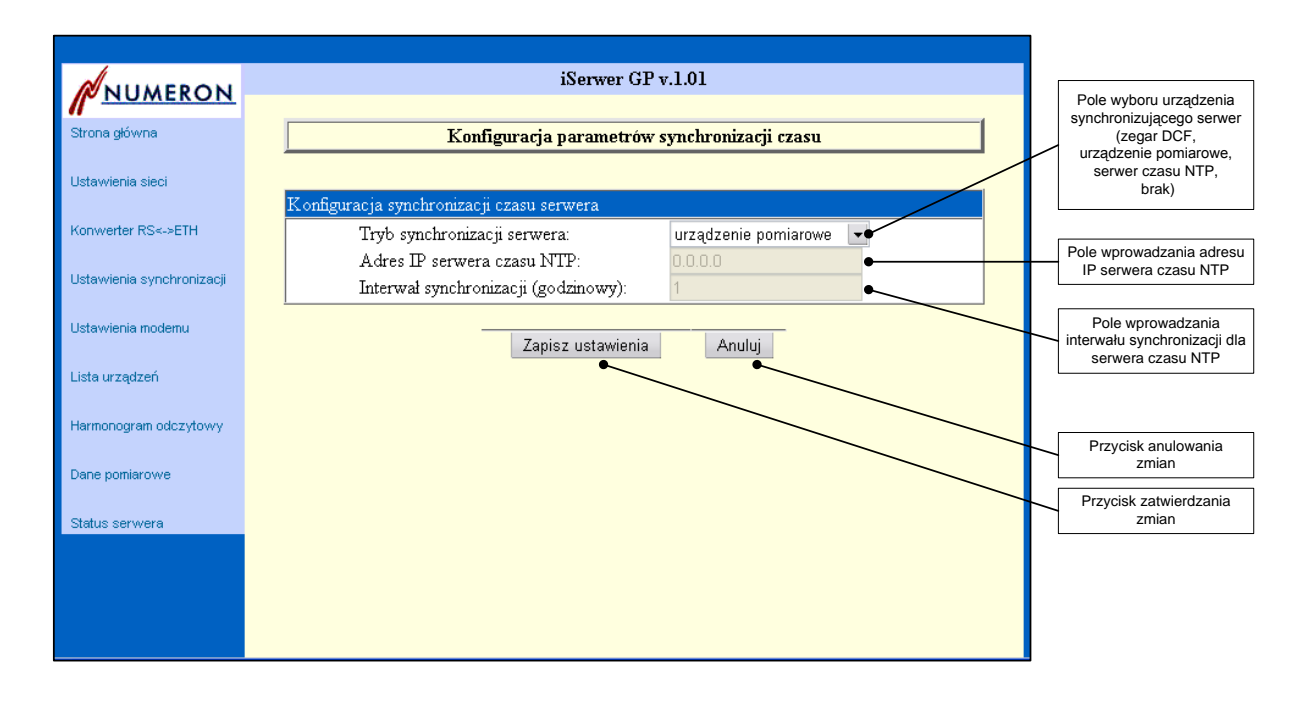

#### **Ustawienia modemu**

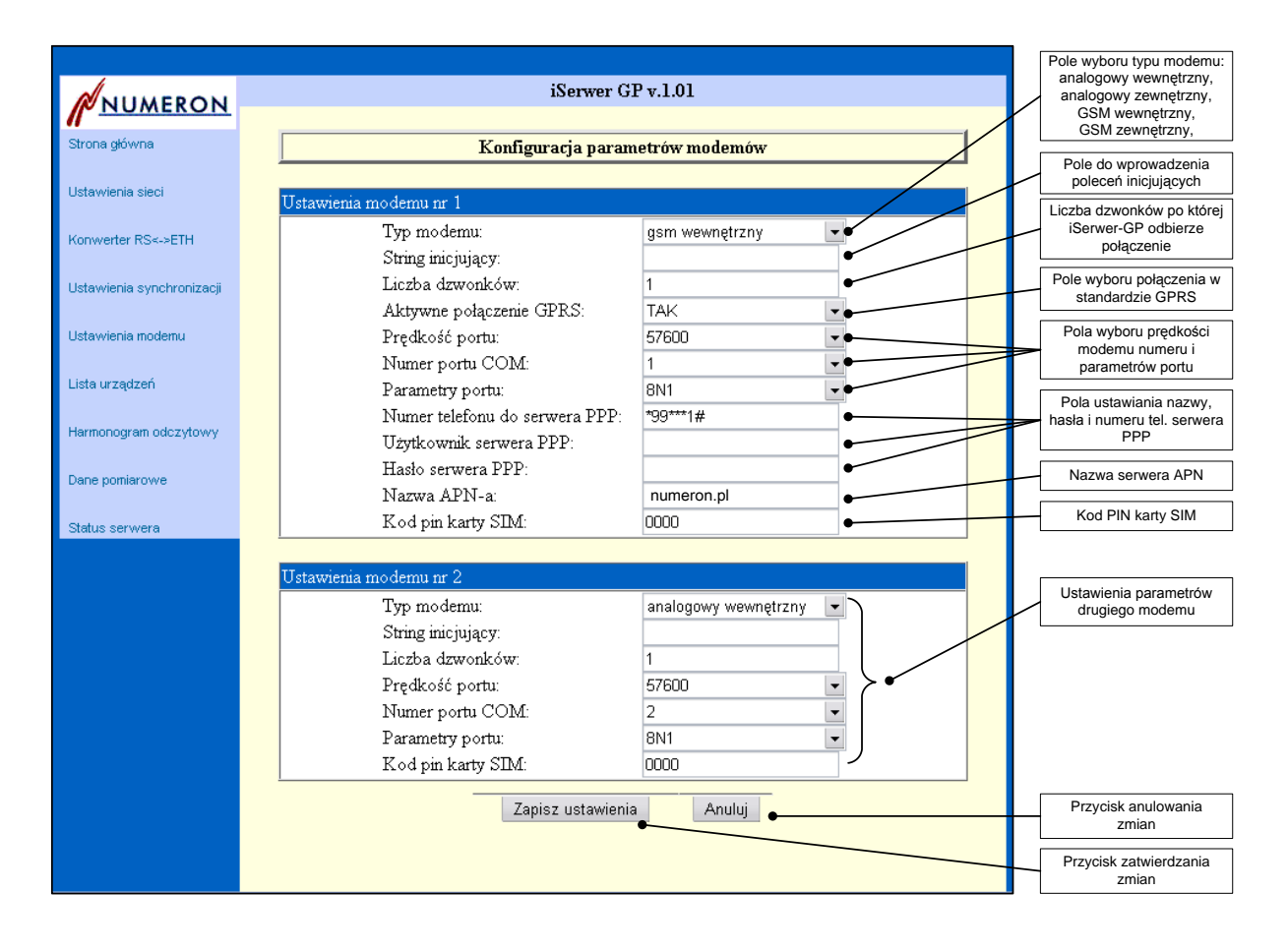

#### **Lista urządzeń**

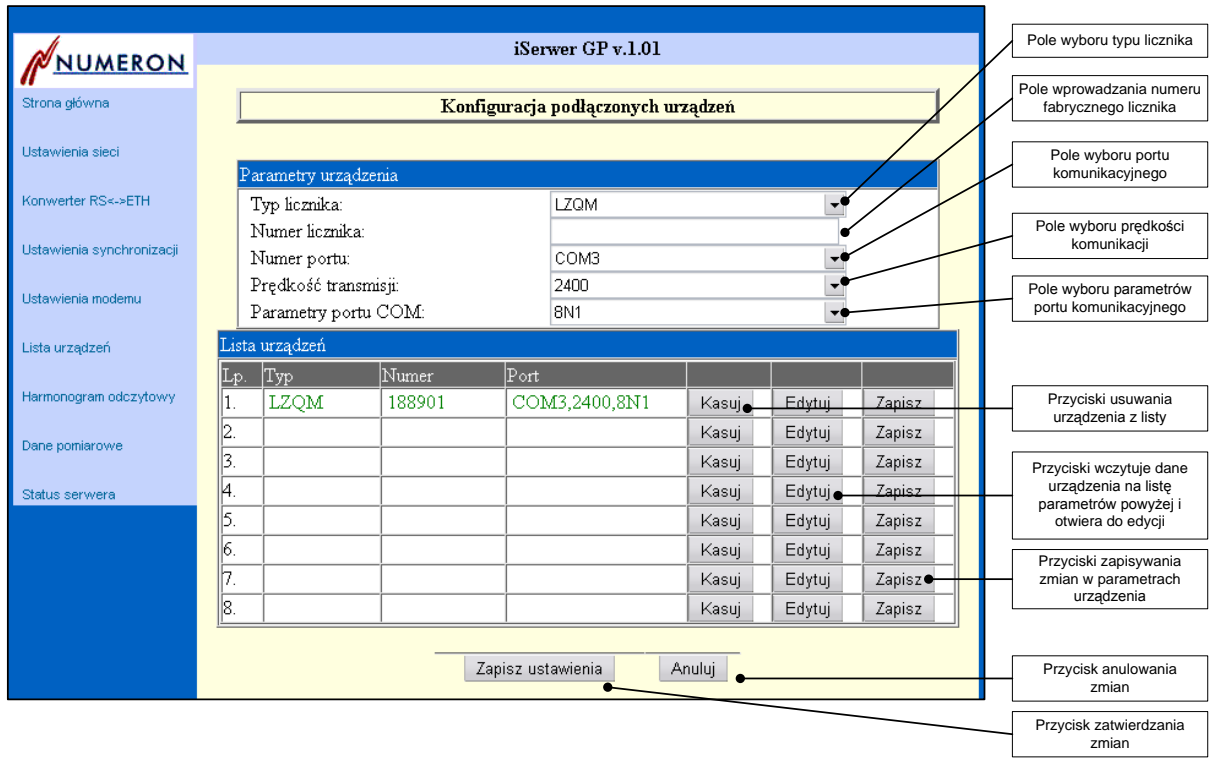

#### **Harmonogram odczytowy**

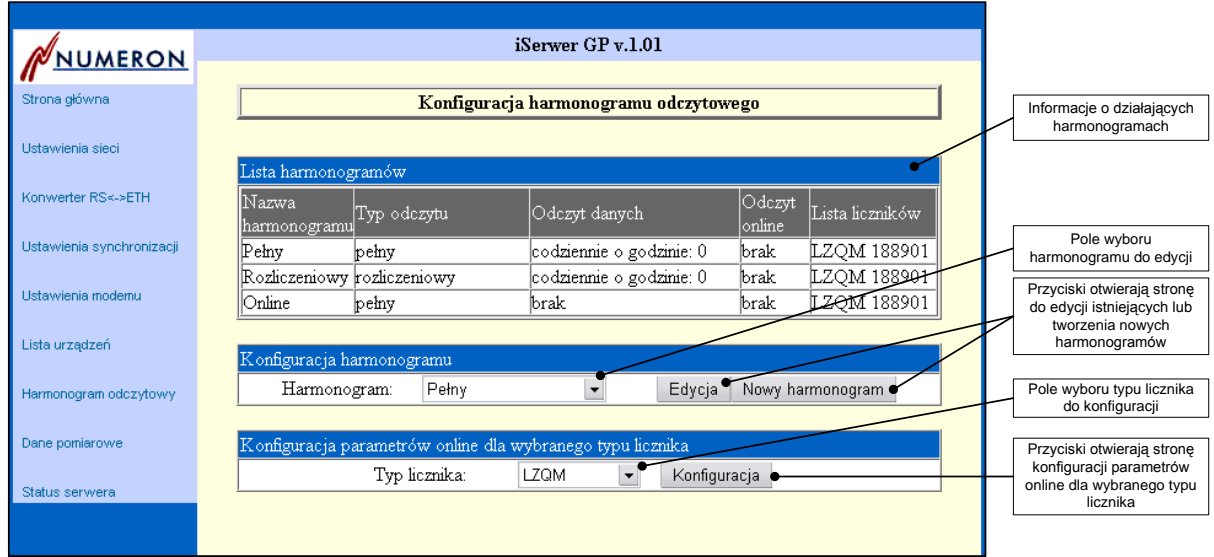

#### **Nowy harmonogram lub edycja harmonogramu**

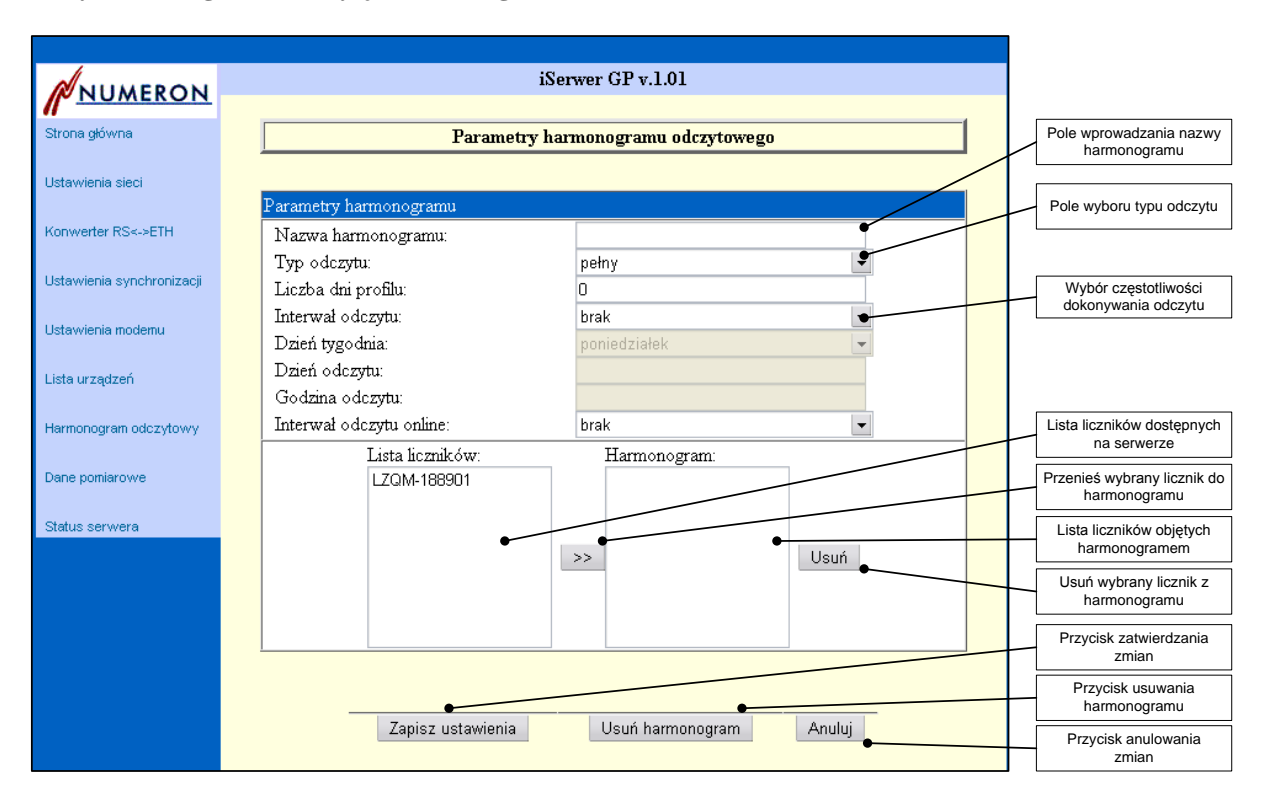

#### **Konfiguracja odczytu online dla wybranego typu licznika**

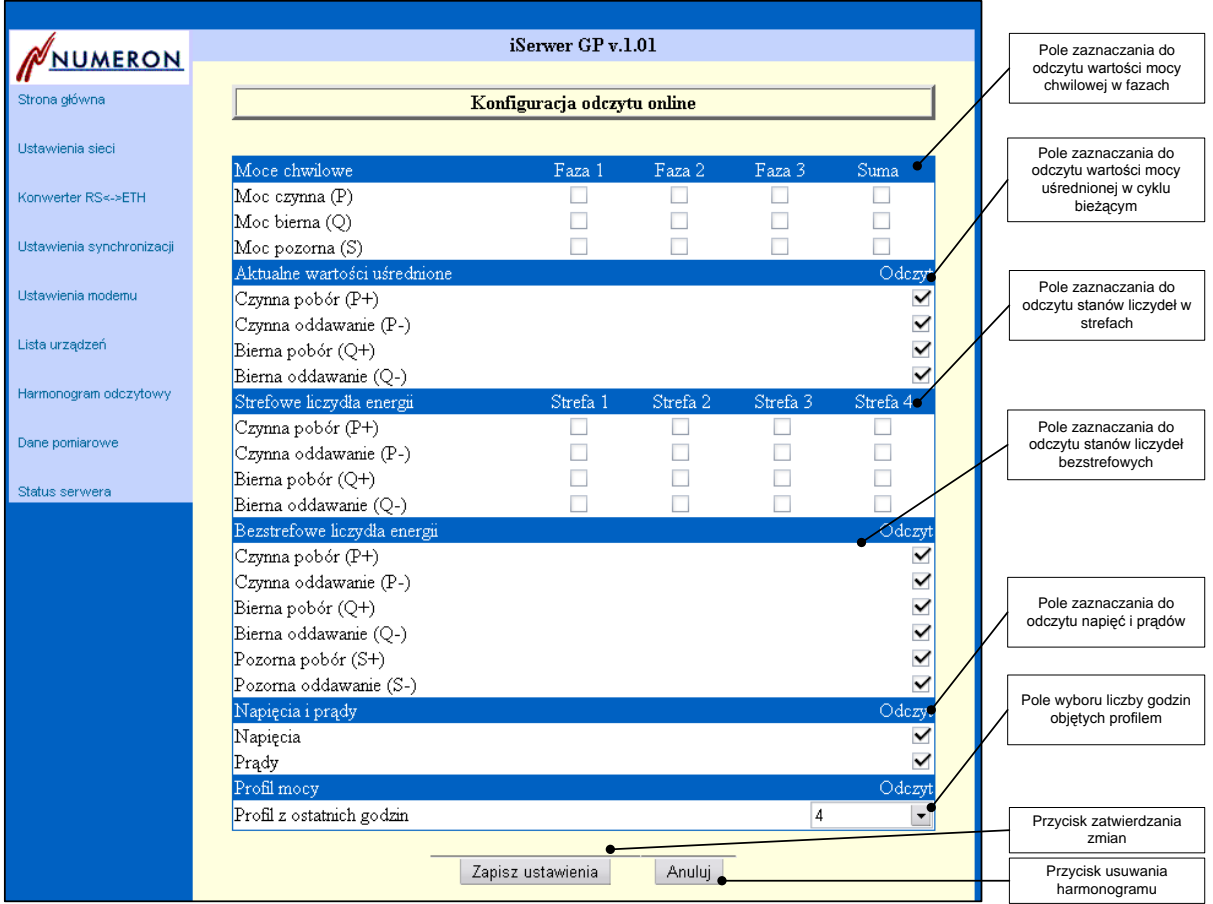

#### **Dane pomiarowe**

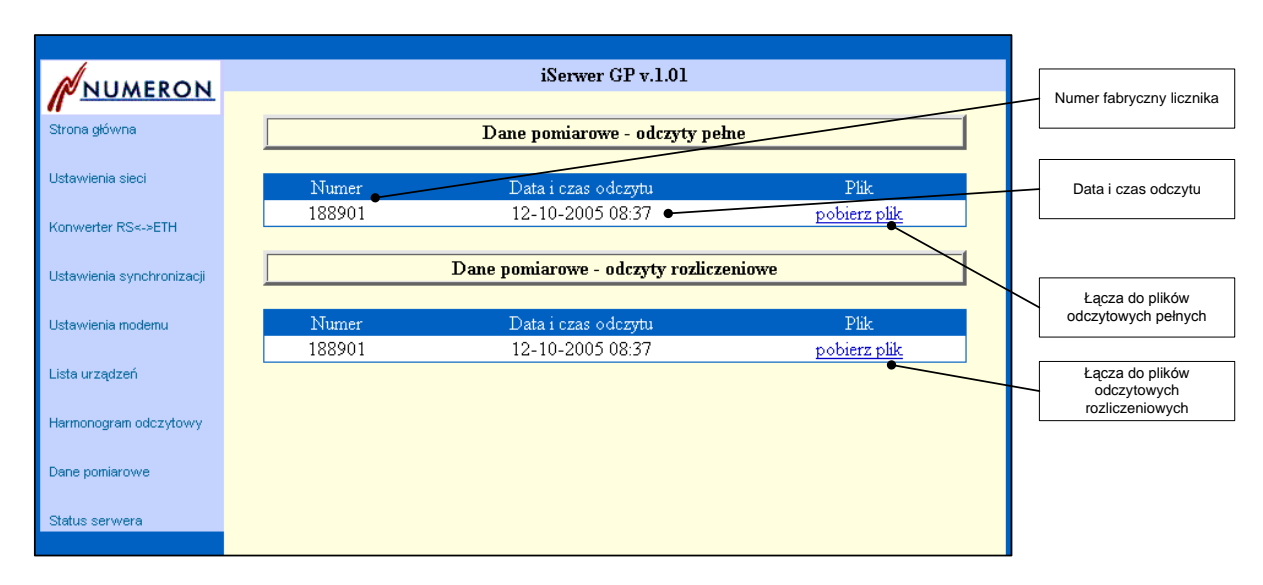

#### **Status iSerwera-GP**

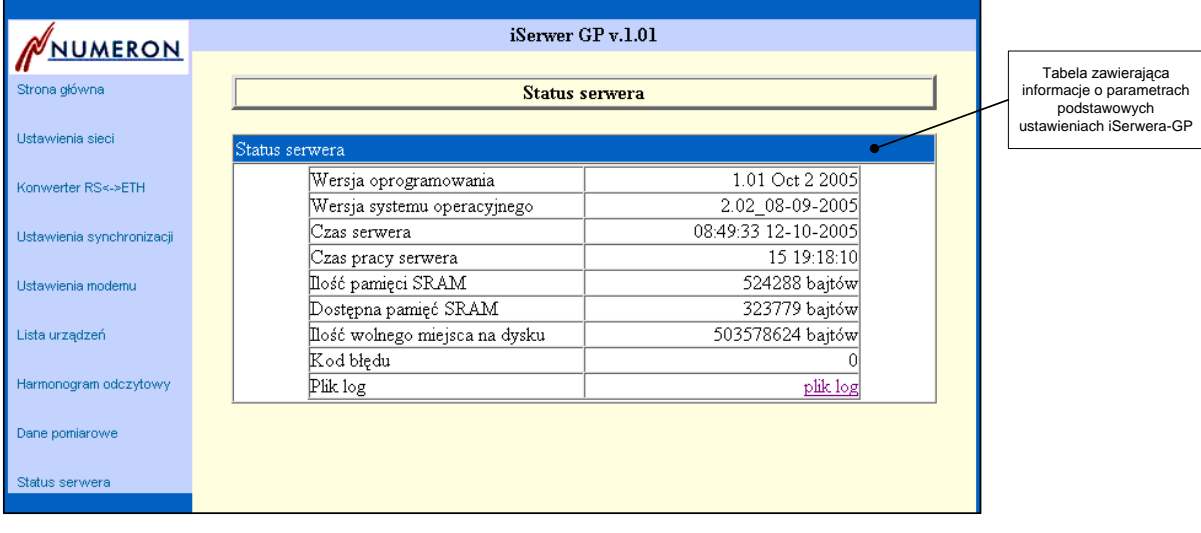

# <span id="page-19-0"></span>**VI. Uwagi**

- 1. Wszystkie zrzuty ekranu wykonano przy pomocy programu Internet Explorer © Microsoft Corp. wersja 6.0
- 2. Strony www pokazane w dokumentacji należy traktować jako przykładowe rzeczywiste dane mogą odbiegać od prezentowanych.
- 3. Strony www dla urządzeń pomiarowych różnią się między sobą i mogą zawierać różne nastawy dla poszczególnych typów urządzeń.
- 4. Niektóre opcje sprzętowe lub programowe urządzenia są instalowane opcjonalnie.
- 5. W niektórych starszych typach liczników LZQM konieczne jest dodatkowe ograniczenie prądu w pętli prądowej z uwagi na wchodzenie ich intefejsów w stan nasycenia. Jeżeli występują problemy z odczytem starszych modeli tych liczników należy włączyć szeregowo w obwód pętli rezystor o wartości tak dobranej aby prąd mieścił się w zakresie ok. 7-11 mA. Zwykle szeregowe włączenie rezystora ok. 1KΩ załatwia problemy z odczytem tych liczników.
- 6. Podczas łączenia pętli prądowej należy pamiętać o ograniczeniach wynikających ze spadku napięć na poszczególnych urządzeniach. Przy poprawnym podłączeniu spadek napięcia na obwodach urządzenia pomiarowego wynosi około 4-5V (przy odwrotnym podłączeniu ok 1V – spadek napięcia na diodzie zwrotnej). W związku z tym, że napięcie zasilania pętli prądowej wynosi ok. 24V ilość urządzeń w pętli nie może być większa niż cztery. W przypadku konieczności podłączenia większej ilości liczników prosimy o kontakt w celu wypracowania właściwego rozwiązania odpowiedniego dla danej sytuacji.
- 7. Czas odczytu rejestrowego liczników LZQM można oszacować jako odczyt jednej informacji (rejestru) na sekundę. Tak więc całkowity czas w przybliżeniu równa się ilości zaznaczonych informacji do odczytu. Czas odczytu online wszystkich liczników to czas oszacowany według powyższego algorytmu pomnożony przez ilość liczników do odczytu.
- 8. W związku z ciągłym doskonaleniem produktu producent zastrzega sobie prawo do zmian sprzętowych oraz oprogramowania, a w szczególności do zmian wyglądu stron www generowanych przez serwer oraz parametrów technicznych urządzenia.
- 9.

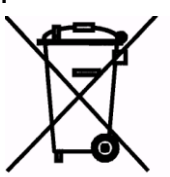

**Zgodnie z Art. 22 ust.1 i 2 Ustawy o zużytym sprzęcie elektrycznym i elektronicznym (Dz.U.180 poz. 1495), nie wolno umieszczać, wyrzucać, magazynować wraz z innymi odpadami.**

**Niebezpieczne związki zawarte w sprzęcie elektrycznym i elektronicznym wykazują bardzo niekorzystne oddziaływanie na rośliny, drobnoustroje, a przede wszystkim na człowieka, uszkadzają bowiem jego układ centralny i obwodowy układ nerwowy oraz układ krwionośny i wewnętrzny, a dodatkowo powodują silne reakcje alergiczne.**

**Zużyte urządzenie należy dostarczyć do lokalnego Punktu Zbiórki zużytych urządzeń elektrycznych, który zarejestrowany jest w Głównym Inspektoracie Ochrony Środowiska i prowadzi selektywną zbiórkę odpadów.**

# <span id="page-20-0"></span>**VII. Notatki**